#### Shifter's responsabilities for the Offline systems

The DQM/Offline shifter controls the following Offline systems:

- ➠ the RAW data registration, transfer and replication
- ➠ the Shuttle

by means of:

- ➠ the dashboard
- ➠ the MonALISA Shuttle monitoring page

and takes appropriate actions, as detailed in the following and in

**the shifters' manual in the ALOSHI pages.** 

The DQM/Offline shifter's duties are listed in the shifter's checklist.

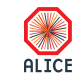

## The Offline station

The Offline station is the small screen at the right of the DQM screens. As Offline shifter you have autologin on the Offline station (**arcoff01**). This means you don't need a password to login.

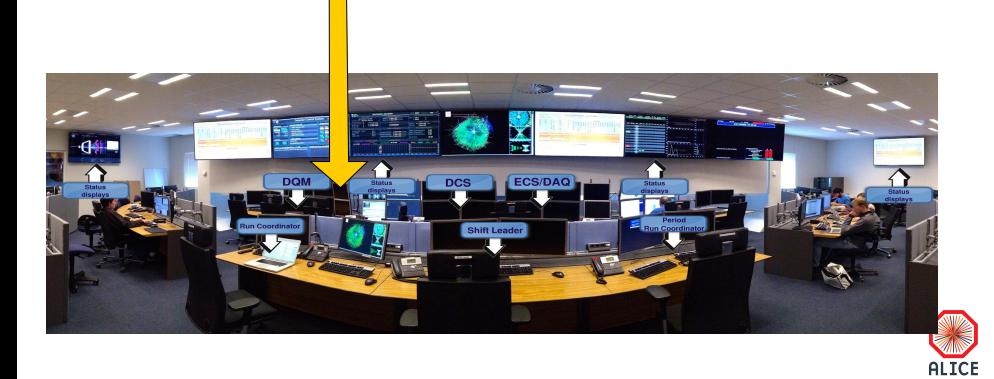

Raffaele Grosso Offline shifter tutorial October 31, 2014 2 / 31

# RAW data

## RAW data

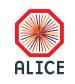

#### RAW data flow

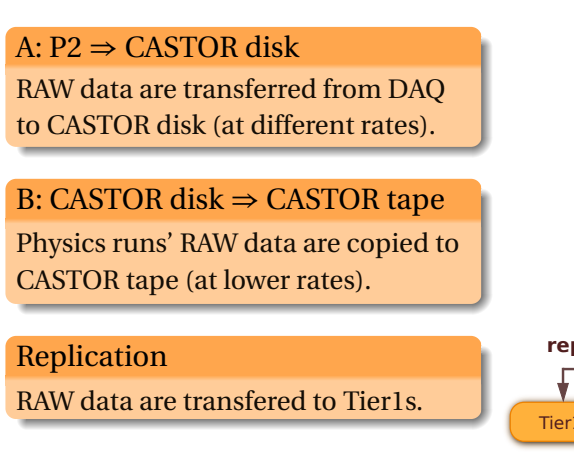

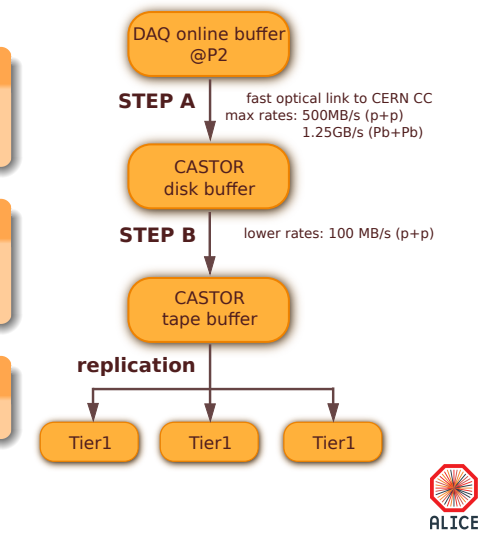

Raffaele Grosso **Offline shifter tutorial** October 31, 2014 4/31

#### From P2 to CASTOR disk

- ➠ Automatic and well exercised (it almost never goes wrong)
- ➠ DAQ is nominally responsible for the transfers
	- ➼ If not working, DAQ/SL notifies the shifter and/or the alice-shift-alarms@cern.ch expert list
- ➠ Offline provides the gateway for registering the files in the AliEn File Catalogue
- Shifter's duties:
	- **SEP follow the registration of RAW data** beet dashboard
	- **Example 3** monitor the filling of the CASTOR buffer  $\cdot$  see dashboard

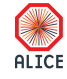

# From CASTOR disk to CASTOR tape

➠ All PHYSICS data get copied to tape. No action required from the shifter.

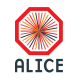

#### Data replication

- ➠ After RAW is recorded to tape in CASTOR a copy is made to two remote T1 centres for custodial storage and processing
	- **▶** The replication is an automatic process, triggered at EoR
	- **▶ Progress is displayed on the dashboard**
- ➠ Shifter's responsability:
	- **→** the process is fully automatized
	- **■** if physics runs are not replicated in the last 12 hours, add a note in the EOS report (mentioning run numbers) and send list of stuck runs also to alice-shift-alarms@cern.ch

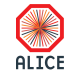

# The Shuttle

## The Shuttle

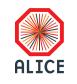

## The Shuttle

- ➠ the Shuttle: short description
- ➠ the Shuttle status (online/offline)
- ➠ the MonAlisa Shuttle web page
- ➠ how to read the Logs
- ➠ the Detectors Preprocessors Flow
- ➠ what to do in case of failures

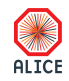

## Shuttle and Preprocessors

The Shuttle is the ALICE Online-Offline software framework. It steers detector specific procedures (preprocessors) to:

- ➠ extract conditions (calibration and alignment) from online systems
- ➠ consolidate them and
- ➠ upload them to the OCDB

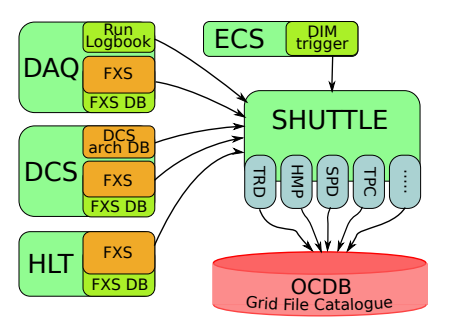

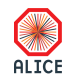

## Monitoring the Shuttle

- $\Rightarrow$  Quick overview from the dashboard.
- $\Rightarrow$  Full view from the MonAlisa Shuttle monitoring page.
- $\Rightarrow$  Linked also from the navigation section of the MonAlisa main page: Shuttle Production@P2

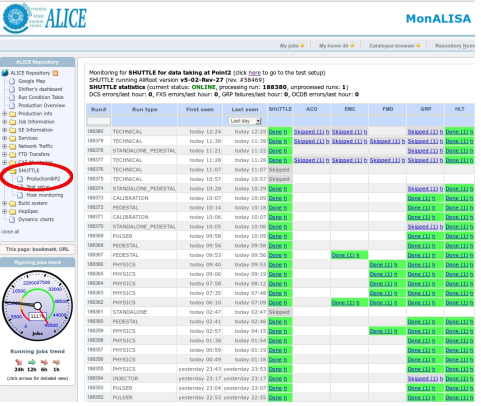

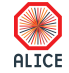

## Shuttle online/offline state

The MonAlisa Shuttle pages show the state of the Shuttle:

- $\Rightarrow$  it is either offline or online
- $\Rightarrow$  the offline state is already the result of a failed automatic restarting procedure

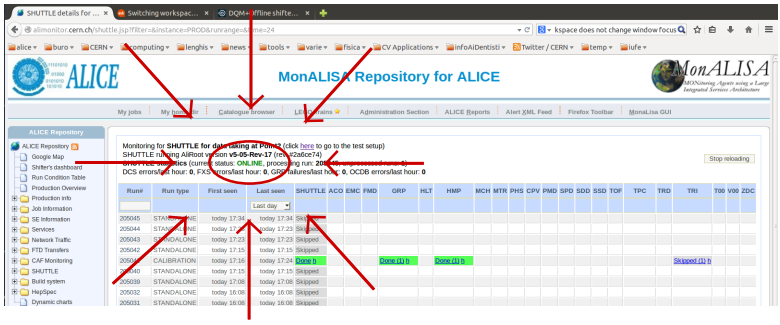

Keep regularly an eye on the Shuttle state and call the Offline on-call in case it is offline.

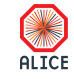

### Monitoring the Shuttle

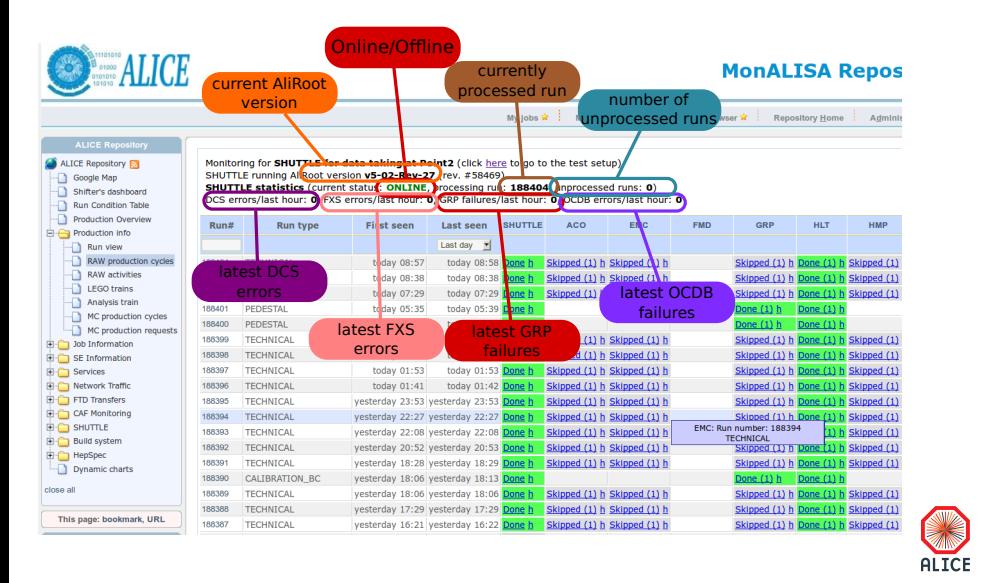

#### Monitoring the Shuttle

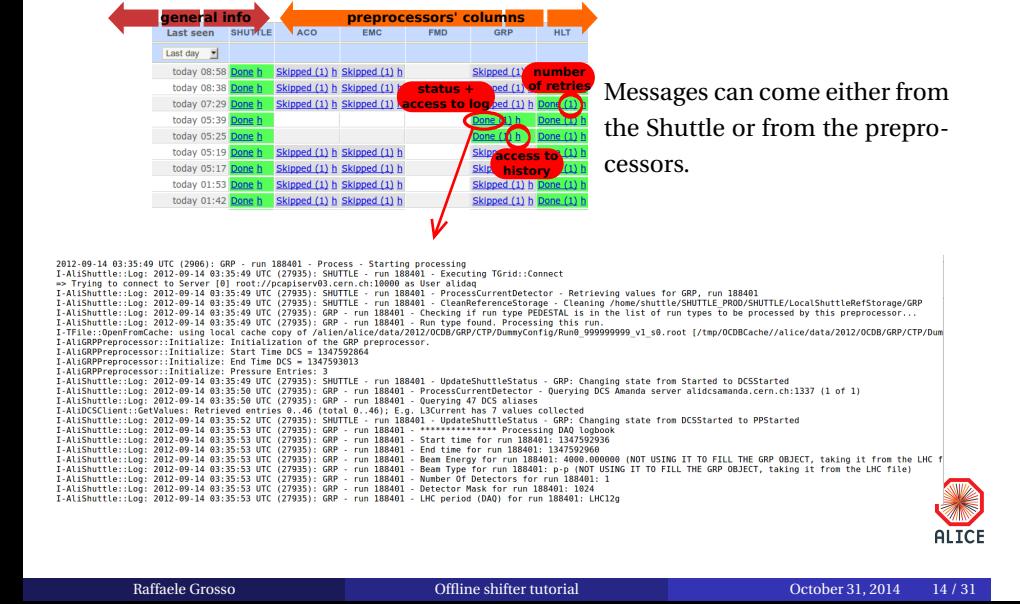

#### Reading the logs

- ➼ Logs are available per run for all preprocessors involved in the run (active detectors interested in the run type): click on status (Done, Failed) at run (row) – DET (column) intersection.
- $\frac{1}{2}$  Every information is associated with a timestamp which is expressed in UTC *⇒* corresponds to Geneva time minus one hour in winter, minus two hours in summer
	- **▶** The Shuttle steering process appears in the table as all preprocessors, its logs are accessible in the same way
	- ➼ In case of failure, an email is automatically sent to a list of responsibles (the recipients' email addresses are listed at the end of the log)

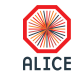

#### Reading the logs

- ➼ Each preprocessor sets (in its code) the run types of interest
- **►** Only runs taken within the ECS framework can be processed by the Shuttle (not runs from the DAQ Run Control)
- **►** The GRP preprocessor is run only for a subset of run types
- ➼ Two different error codes conventions for:
	- → preprocessors AliDETPreprocessor::Process
		- ✔ exit code 0 *<sup>⇔</sup>* success
		- ✕ exit code >0 *<sup>⇔</sup>* failure
	- → AliShuttle steering method AliShuttle::ProcessCurrentDetector
		- ✔ <sup>1</sup> *<sup>⇔</sup>* success
		- ✕ <sup>0</sup> *<sup>⇔</sup>* failure

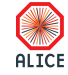

#### Reading the logs

#### In practice:

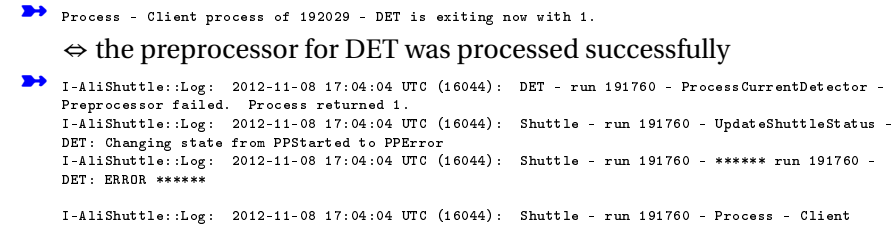

process of 191760 - DET is exiting now with 0.

#### *⇔* the preprocessor for DET failed.

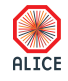

#### Take action!

- $A$  Take action for GRP, DCS and FXS errors (keep an eye on the heading of the monitoring page).
- $\Lambda$  If not solved, those errors prevent the possibility to reconstruct the concerned runs.
- A Check the log files by clicking on the Failed or PPError or DCSError or FXSError. The last lines will be particulary revealing of the cause of the failure.
- $\blacktriangledown$  in case of StoreErrors notify the offline on-call, after having checked whether the OCDB is accessible, in case the problem persists for more than 1 hour.
- ✔ in case of failing preprocessors (PPError, Failed) responsibles are notified automatically. No need to inform experts (but in the GRP case, which is a special preprocessor, as explained above).

ALICE

#### GRP failure: Take action!

- $A$  In case of GRP failure, check the log file of the run by clicking on the Failed or PPError symbol for the GRP in the given run. The last lines of the log will clarify the issue. E.g.:
	- **GRP Preprocessor FAILS!!!** (Trigger Configuration ERROR)<br>■ GRP Preprocessor FAILS!!! (DCS ERROR)
	- **GRP Preprocessor FAILS!!!**
- $\Lambda$  Contact the shifter of the corresponding system (Trigger or DCS, in the example above), passing all the informations made available by the log
- $\Lambda$  Inform the shift leader and the of the problem: no reconstruction will be possible for that run

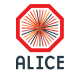

#### DCS and FXS errors: Take action!

- $\Lambda$  Find the detector that fails with DCSError and inform the DCS shifter about the problem and the detector concerned.
- $\Lambda$  Find the detector that fails in FXSE<sub>rror</sub> and look in its log file to find out which subsystem FXS retrieval failed (can be DAQ or DCS or HLT). Inform the corresponding subsystem shifter and the SL. Examples of error messages:
	- ➠ (Trigger Scalers not found in FXS ERROR)
	- ➠ (FXS Error for LHC Data)
- A The cause of combined errors (e.g. DCS (or DAQ) FXS Error for LHC (or CTP) Data) can be in either of the systems (e.g. in the LHC (CTP) subsystem or in the FXS itself ). In this case contact the SL and the DCS or DAQ shifter, (s)he will in case notify the LHC or CTP expert on call.
- ☞ Whenever it is instructive, show the shifter or the SL the log file.
- **►** For all the critical issues mentioned above, report the problem in the End Of Shift report ALICE

Raffaele Grosso Offline shifter tutorial October 31, 2014 20 / 31

Information for the Offline shifters

Information for the Offline shifters

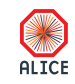

#### ALOSHI: single access point for information

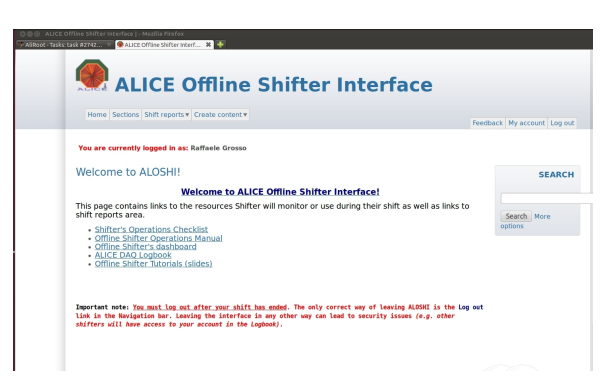

https://aloshi.cern.ch

It allows to:

documentation.

The ALICE Offline SHifter

Interface (ALOSHI) provides to the Offline Shifter a single point of access for browsing and editing information and

- ➠ publish structured documentation for Shifter's operations and tasks;
- $\bullet$  search easily for information in the database of the shift reports and  $\frac{1}{\text{N}}$ the documentation.

### Offline Shifter documentation on ALOSHI

- ➠ Any member of ALICE collaboration can access ALOSHI (https://aloshi.cern.ch) with its AFS-NICE CERN password. **→** No registration is needed.
- ➠ The main page contains (among others) links to:
	- **→** Shifter's Operations Checklist;
	- **→** Offline Shifter's Operation Manual;
	- **→** Offline Shifter's Dashboard;
	- ➼ ALICE DAQ Logbook.
- ➠ Any authenticated user can edit documentation. Modifications to Offline documentation must be agreed with Offline RC (Latchezar).

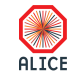

#### The shifter's dashboard

The shifter's dashboard provides an overview of the systems to be monitored. The shifter:

1 compares the last registered runs with the last taken runs. If the registration is too far behind the data taking (1-2 hours), contacts the SL and the DAQ shifter to check if DAQ is indeed not asking for registation (e.g. empty runs).

. . back to step A

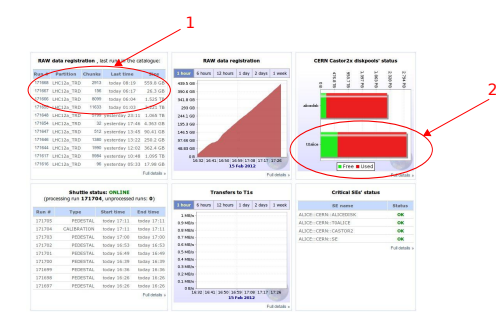

2 checks the status of the CASTOR diskpool. If the free space appears to be too small (<5%) notifes the SL and the Offline expert.

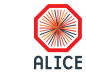

# The shifter's check list

Summary of required actions:

The shifter's check list

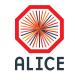

Raffaele Grosso Offline shifter tutorial October 31, 2014 25 / 31

### The shifter's check list

Summary of shifters' duties available in the shifter's checklist:

- ➠ Monitoring of RAW data registration (dashboard)
	- **→** Periodic check of the status
	- ➼ Follow PHYSICS runs (start/stop in DAQ logbook) and their registration to CASTOR
	- ➼ Report registration errors to alice-shift-alarms@cern.ch
- ➠ Monitoring of the data replication (dashboard)
	- ➼ Periodic check of replication status
	- ➼ Note "stuck" runs (not processed 12 hours after registration) in the shifter report pages and sent list to alice-shift-alarms@cern.ch

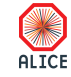

#### The shifter's check list

- ➠ Monitoring of Shuttle operation (dashboard)
	- **►** Follow on processing of all runs + global Shuttle messages
	- **▶** In case of persistent detector preprocessor failures, submit a note in the EOS report
	- **►** In case of system failures (DAQ, DCS, HLT) try to narrow down the issue, contact SL and report to system shifter, annotate logbook.
	- **▶** In case of Shuttle failures, if automatic restart procedure fails, report to the Offline on-call
- ➠ Reporting issues:
	- ➼ Report issues in the ALICE logbook with reference to the runs concerned.
	- **→** At end of shift write down a summary of the operations and of noteworthy events (in the alice-logbook).

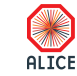

## The right mood

- Before pressing the  $\left(\frac{p_{\text{AMIC}}}{p_{\text{OMIC}}} \right)$  make sure to apply the procedures and rules defined for each failure type
	- ➼ aloshi has a search feature, use it to look for similar problems and solutions
- **Try out the remedies**
- ➠ If all fails, inform the on-call expert

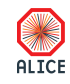

Enjoy your shifts!

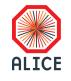

## Shuttle and Preprocessors

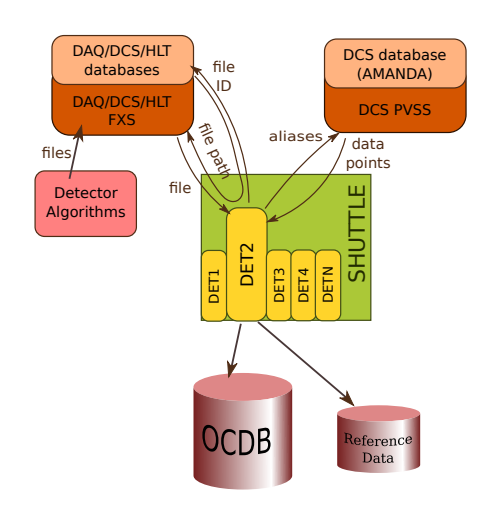

Steered by the Shuttle, detector preprocessors retrieve:

- ➠ files from the File eXchange **Servers**
- **a map of Data Points from** the DCS interface

valid for the given detector and the given run/time stamp. These data are processed and publibshed in the Offline Conditions Data Base as CDB objects (root files in AliEn).

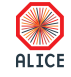

## Preprocessors' status flow

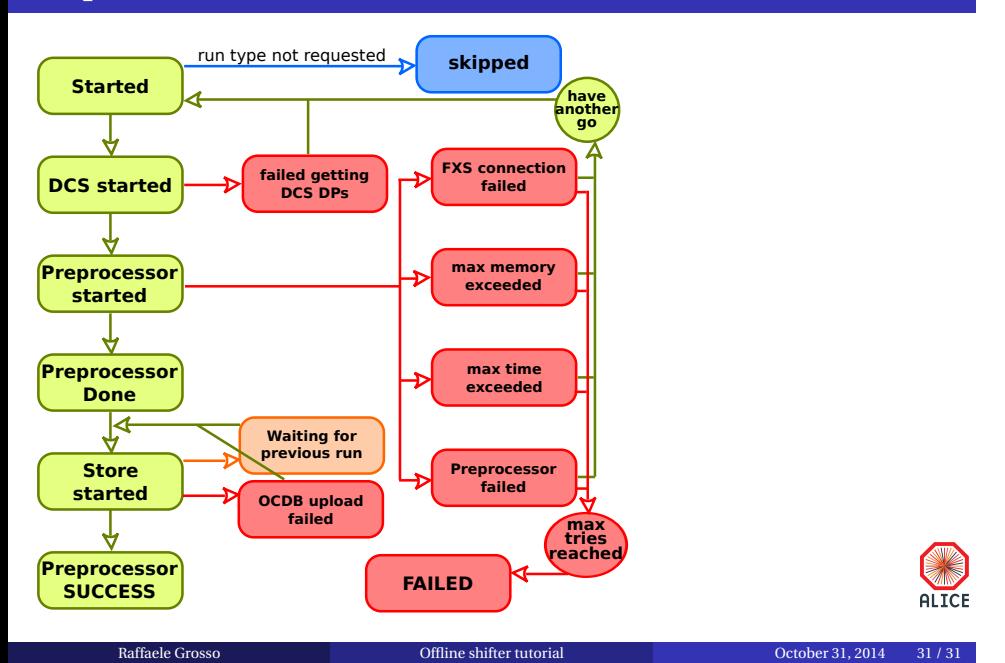